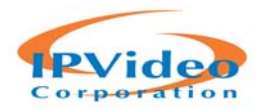

# **SentryVMS 6.2.16.9 Release Notes**

## **Improvements:**

### SentryVMS Desktop Client

- SentryVMS client clipped exports (.avi and .exe ) now include camera name within the title of the file
- Users can now be assigned to groups while the users are being created, as opposed to adding them to groups later on.
- Pause and play of recordings are now controlled by singular pause/play button
- Facility Map and View lists are now in alphabetical order within the left pane
- Clips can be exported from multiple cameras for a particular time period in one operation
- Aspect ratio setting improvement: Normal/Stretch change applies to all cameras in view
- Clipping progress can now be cancelled from the "Downloads" page
- Map menu can now be searched by utilizing the magnifying glass within the left pane
- Ability to delete server connection from "Server Setup" page of thick client
- Camera name appears above image when camera is added to a custom view so user knows which camera was already added

### SentryVMS Web Client

 High Speed mode requires Internet Explorer 8+. Non IE users will be notified via browser prompt about browser incompatibility.

### SentryVMS Mobile Client

None noted. Use "Sentry VMS 2" for IOS and Android. Latest Android version is 3.0.1. Latest IOS version is 2.2.6.

### **Fixed Issues:**

- Access View door controls are now functional for Isonas integration
- Audio alerts for rules are now functional
- Web browser within views no longer takes up ¾ of the page
- Maps can now be launched at startup. Go to Administration -> Options -> Startup -> Tools Launch on Startup
- New Sentry VMS GUI displays the active user in the upper left –just below the ribbon
- Camera name, as listed within workspace, changes when the camera is changed
- Active Directory login is now functional

*February 11, 2016 Document 2016021108* 

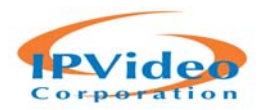

- Executable file clip option now produces executable files
- Saved workspaces can now be deleted
- Imported server list (.lsl file) now sticks if the user switches to a different menu option and switches back. This can be completed within Administration ‐> Options ‐> Connections
- Disabling of live video now works on more than one workspace; it used to only affect the presently viewed workspace
- Attempting to go to an invalid time within the Recorded tab's "Go To Time" area now results in an error message
- Autodiscovery will no longer announce a search as being complete upon initialization if a prior search was cancelled
- Switching from blank camera setup page to dewarped 360 degree view no longer results in an unhandled exception
- Pausing video within a minimized menu no longer results in an unhandled exception
- Admin can no longer add a blank username to Users & Groups
- Loading a workspace that contains a map now works properly
- Scroll wheel zoom is now functional
- Camera error log is now functional for the default directory (C:/test)
- .exe file clipping function now works
- Choosing a NIC in autodiscovery no longer causes a crash
- Administration ‐> Servers ‐> Advanced no longer indicates "Save Now" when no changes have been made
- Clipping a .exe file from a multi-camera view can now save to multiple files when clipping is nonmultiplex
- Camera side timestamp can now be disabled within the new GUI within the Camera Properties page